Sledilec - navodila za dostop do mobilne aplikacije

verzija 1 :

- na telefon prenesite aplikacijo android TKSTAR GPS ali za iphone

- vpišite podatke za prijavo sledilca na način vnosa serijske številke (Log in by IMEI/ID):

- strežnik: www.lkgps.net
- serijska številka: 10-mestna številka, ki jo prepišete iz sledilca
- geslo: 123456

- po vstopu v aplikacijo spremljate trenutno lokacijo, stanje baterije in opravljeno pot (pri ikoni Alarms Settings predl[agamo, da vse alarme iz](https://play.google.com/store/apps/details?id=com.fw.gps.tkstar&hl=en&gl=US)ključi[te, da vam](https://apps.apple.com/ca/app/tkstar-gps/id1508123897) ob uporabi sledilca ne bo po nepotrebnem piskal vaš telefon)

Prilagamo š[e sliko osnovneg](http://2.tkstargps.net/)a ekrana aplikacije in izgled vseh izklopljenih alarmov

## verzija 2:

ha tolohon prohoono aplikacijo historije i u lanza iphono vseljavi. - na telefon prenesite aplikacijo AKSH GPS ali za iphone erzijav.

- spodaj izberi "login by ID" www.aika168.com , ID prepiši iz sledilca, password je 123456

## -log in

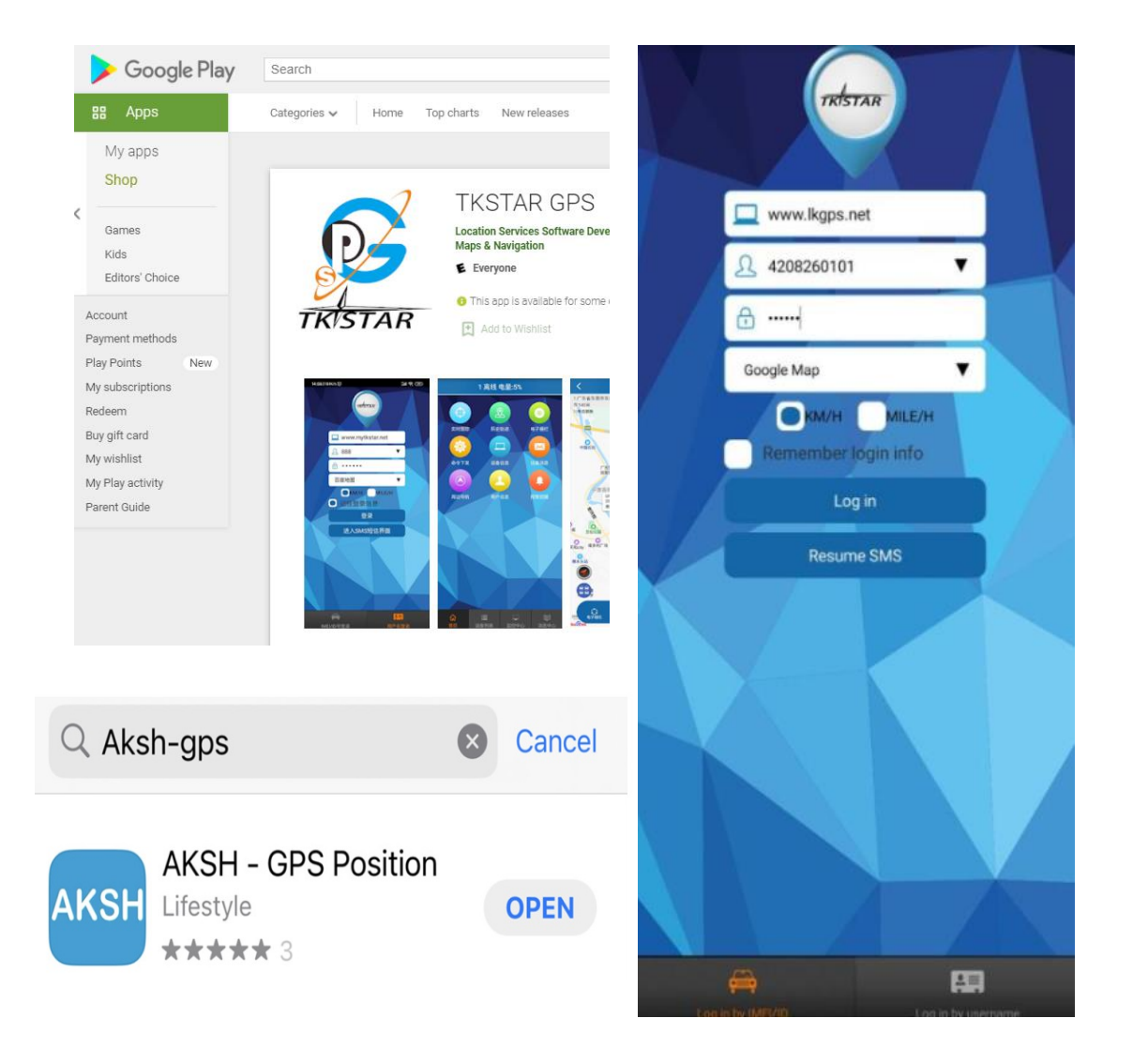

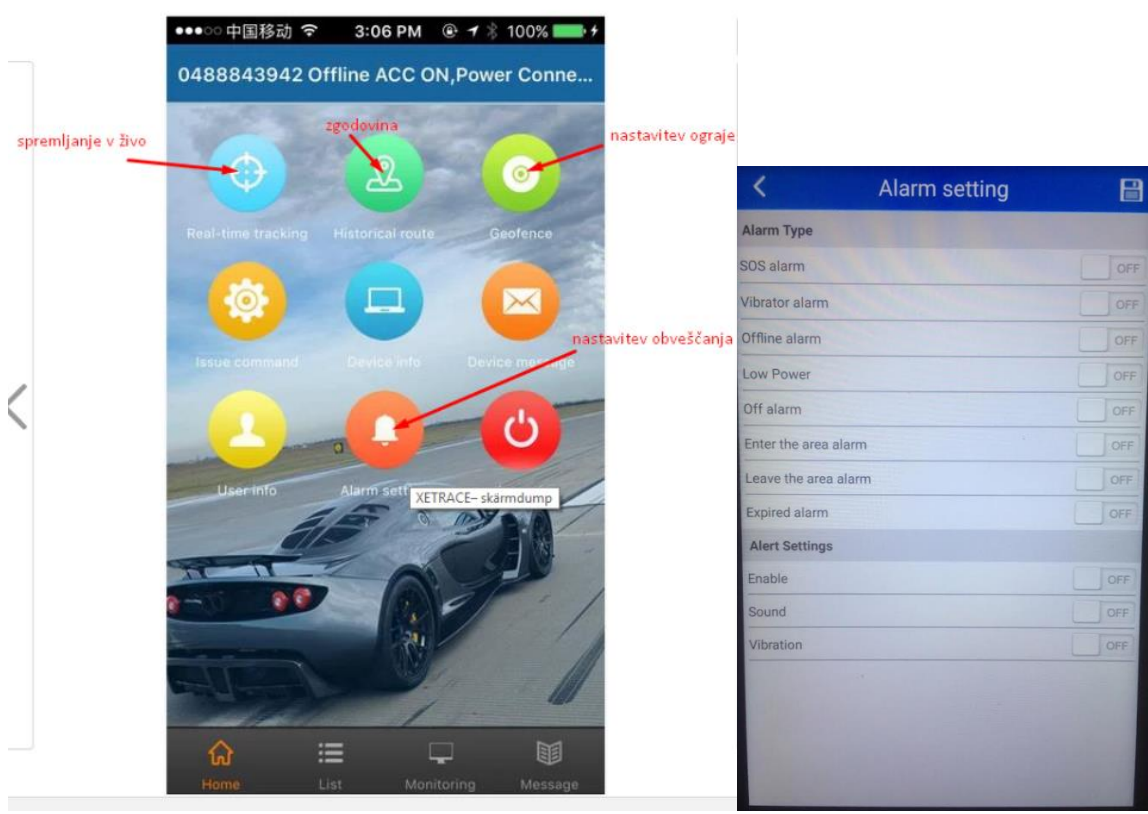